### Welcome to DSP&S AIM

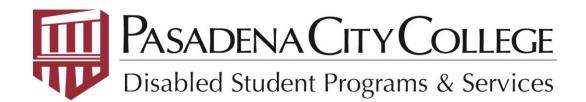

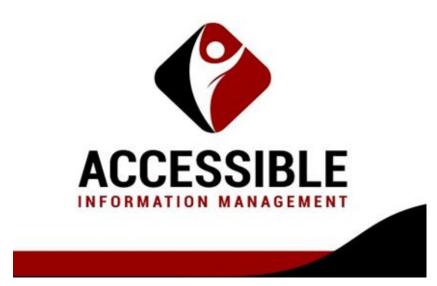

### What is AIM?

- AIM is an online tool that will enable you to request your accommodations for your classes.
- AIM will email your professors to inform them of your accommodations.
- You can make your AIM requests before the start of each semester.

## To get to AIM first log into your Lancer Point account at Pasadena.edu

CAMPUS ACCESS RESTRICTIONS PCC is closed to student and public access. Coming to campus? <u>Take our head</u>
 turvey. For resources and tools we're using during this time <u>visit Remote Campus Information & Updates</u>.

|                          | Why PCC | Current Students | Faculty & Staff | Community   | Give   | •   | ų | *       | Login <del>-</del> | Apply           | Now • |  |
|--------------------------|---------|------------------|-----------------|-------------|--------|-----|---|---------|--------------------|-----------------|-------|--|
| PASADENA<br>CITY COLLEGE | Abo     | ut • Admissio    | ons & Aid 🗸     | Academics & | Suppor | t 🕶 |   | Lancerf | Point              | sh <del>•</del> | ۹     |  |
| CHICOLLEGE               |         |                  |                 |             |        |     |   | Canv    | as                 |                 |       |  |

Keep dreaming. Keep doing.

# Together, we're unstoppable.

**Have questions?** 

Go to the Virtual Support Center

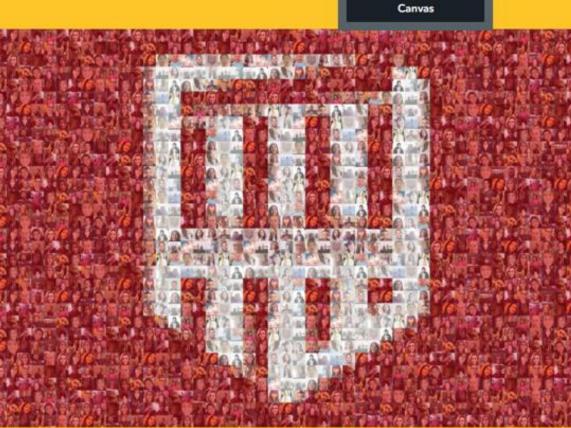

We want to see everyone from the PCC community! Submit a Photo

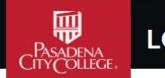

### LOGIN

Password

#### Sign in to your account

| 1.1.1.4 |    |   |    | 4.4 |     |     |   |
|---------|----|---|----|-----|-----|-----|---|
| - 1.1   | SI | Ω | ε. | NI  | a   | m   | 0 |
|         | 0  | 6 |    | 1.1 | CAI | 111 | 0 |

| - |  |
|---|--|
|   |  |

Sign

Type your Lancer Point user name and password, then click the "Sign In" button

First time logging in? Activate your account.

Having trouble logging in? Look up your username / Reset your password.

Need more help? View our support site.

| POINT                                                     | Registration Steps                         | Registration Tools   |
|-----------------------------------------------------------|--------------------------------------------|----------------------|
| # Home                                                    | Guide to Registering at PCC                |                      |
| * My Classes & Academics<br>\$ My Tuition & Financial Aid | 1 🛗                                        |                      |
| <b>3</b> ,                                                | Select Classes                             |                      |
| Faculty                                                   | Schedule of Classes 🖬                      |                      |
| 2 Counselor                                               | Schedule Planner                           |                      |
| PCC Email                                                 | 2 🗐                                        |                      |
| Employee Email                                            | Register for Classes                       |                      |
| () Canvas                                                 | Add/Drop Classes                           |                      |
| Banner 9                                                  | 3 🗁                                        |                      |
| 2) Staff                                                  | \$ Pay for Classes                         | Buy Your Books       |
|                                                           | Pay Online                                 |                      |
|                                                           | Financial Aid                              |                      |
|                                                           | Tiew My Schedule                           | PCC Connect          |
|                                                           | View/Print My Class Schedule               |                      |
|                                                           | Select My Classes &                        |                      |
|                                                           | -                                          |                      |
|                                                           | My Grades Academics, then select           | My Education Plan    |
|                                                           | The Beginning of Time the button for DSP&S |                      |
|                                                           | Spring 2021                                |                      |
|                                                           | AIMS No Data Found                         |                      |
|                                                           |                                            | Disabled Students Pr |
|                                                           | My Classes                                 |                      |
|                                                           | View/Print My Class Schedule               |                      |

| Pre-Registration Survey          |
|----------------------------------|
|                                  |
| Check Registration Status & Date |
|                                  |
| View Holds                       |
|                                  |
| View Placement Results           |
|                                  |
| Request Prerequisite Clearance 🖬 |
|                                  |
| Online Orientation               |
|                                  |
|                                  |
|                                  |
|                                  |

| Bookstore 🖾                                          |
|------------------------------------------------------|
|                                                      |
|                                                      |
| PCC Connect                                          |
| PCC Connect                                          |
|                                                      |
|                                                      |
| My Education Plan                                    |
| LancerPlan                                           |
|                                                      |
|                                                      |
|                                                      |
| Disabled Students Programs & Services Accommodations |
|                                                      |

DSP&S AIMS

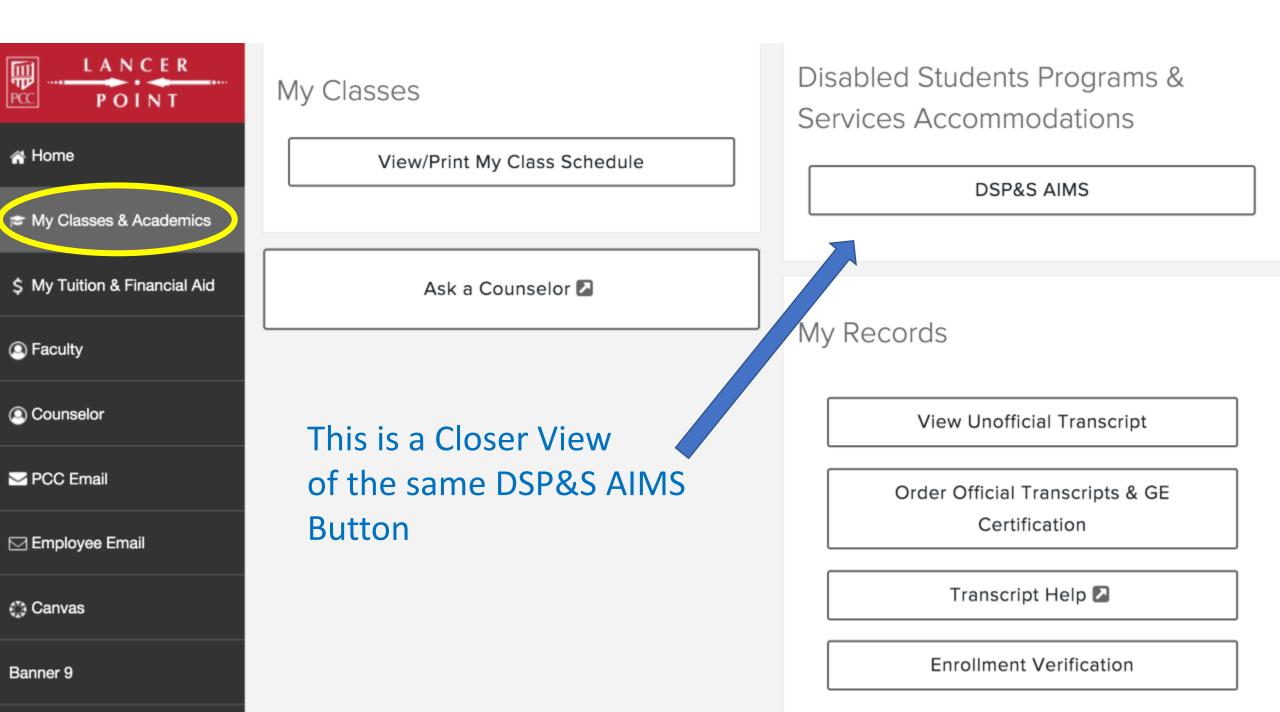

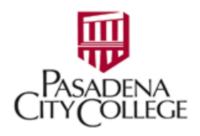

#### Home

Home >>> Welcome to Online Services

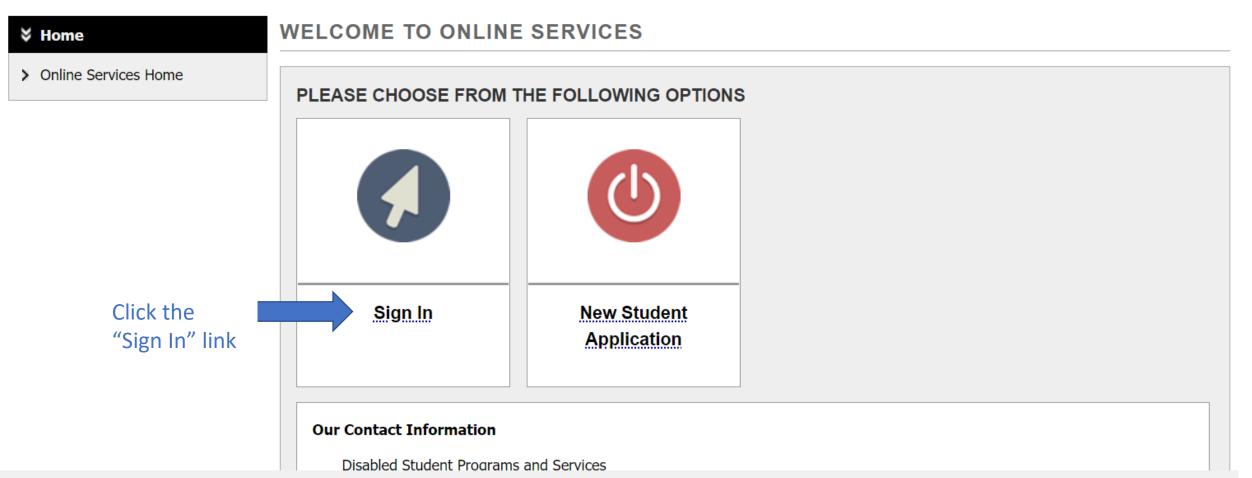

| Welcome                                                    | My Profile                                   | My Mailbox (Sent E-Mails) My Accommodations Sign Out                                                                                                    |
|------------------------------------------------------------|----------------------------------------------|----------------------------------------------------------------------------------------------------|
| Home » My E                                                | Dashboard » Ove                              | rview                                                                                                    |
| Login a                                                    | s User Feature                               | OVERVIEW                                                                                                    |
| Back                                                       | to My Profile                                |                                                                                                    |
| St                                                         | ext Messaging)<br>atus: OFF<br>te Preference | Please read the following message(s) regarding your account:  • Your To Do List:  No Accommodation Requests Found  You have not submitted any accommodation requests for the current term. Please remember to request any accommodations needed for            |
| ¥ Home                                                     |                                              | your classes in a timely manner.                                                                                                    |
| <ul><li>My Dashbo</li><li>My Profile</li></ul>             | oard                                         | Select Accommodations for Your Class                                                                                                    |
| > SMS (Text                                                | Messaging)                                   | Important Note                                                                                                    |
| > My Mailbox                                               | (Sent E-Mails)                               | 1. Courses may take <u>up to 48 hours</u> to display in the system after you have registered for them. If you do not see one or more of your courses in the list below <b>48 hours</b> after registering, please contact Disabled Student Programs & Services. |
| ¥ My Accom                                                 | nmodations                                   | 2. Your courses might not display below if you are part of the course waiting list.                                                                                                    |
| > My Eligibilit                                            |                                              | 3. To request accommodations, select the checkbox(es) for the courses where they are needed, then click the button below to go to the next page to select your accommodations.                                                                                 |
| <ul><li>&gt; List Accom</li><li>&gt; Alternative</li></ul> |                                              | <ol> <li>If you are unable to select a checkbox from the list of courses below, that means you have already submitted your request for<br/>accommodations for that course.</li> </ol>                                                                          |
| <ul><li>&gt; Alternative</li><li>&gt; My E-Form</li></ul>  |                                              | <ol> <li>If you wish to modify your accommodation request (change or cancel a request), scroll down until your course is displayed and<br/>select either Modify Request or Cancel Request.</li> </ol>                                                          |
| > My Signup                                                | List                                         | Step 1: Select Class(es)                                                                                                    |
| e <mark>ct check b</mark>                                  | oxes for e                                   | each class that                                                                                                    |
| want acco                                                  | mmodatio                                     | ONS for Winter 2021 - ESLN 1063B.0 - ENGLISH AS A SECOND LANGUAGE L (CRN: 11523)                                                                                                    |
| Primary Advi<br>Name: Mark S<br>Phone: (626)<br>Send Email | Sakata                                       | Step 2 - Continue to Customize Your Accommodations                                                                                                    |

| Welcome My                              | y Profile My I | Mailbox (Sent E-Mails) My Acc                                          | commodations              | Sign Out                                                                                                    |
|-----------------------------------------|----------------|------------------------------------------------------------------------|---------------------------|----------------------------------------------------------------------------------------------------|
| Home » My Dashboar                      | d » Overview   |                                                                        |                           |                                                                                                    |
| Login as User F                         | eature         | OVERVIEW                                                               |                           |                                                                                                    |
| Back to My P                            | rofile         |                                                                        | SSAGE(S)                  |                                                                                                    |
| SMS (Text Mes                           | saging)        | Please read the following messag                                       | e(s) regarding yo         | our account:                                                                                                    |
| Status: OF                              | Ŧ              | Your To Do List:                                                       |                           |                                                                                                    |
| Update Prefe                            | rence          | No Accommodation Rec                                                   | -                         |                                                                                                    |
|                                         |                | You have not submitted an<br>your classes in a timely ma               | ny accommodatio<br>anner. | n requests for the current term. Please remember to request any accommodations needed for                                                                       |
| ¥ Home                                  |                |                                                                        |                           |                                                                                                    |
| > My Dashboard                          | 1              | Select Accommodations for                                              | Your Class                |                                                                                                    |
| > My Profile                            |                |                                                                        |                           |                                                                                                    |
| > SMS (Text Messagir                    | ng)            | Important Note                                                         |                           |                                                                                                    |
| > My Mailbox (Sent E-                   | -Mails)        |                                                                        |                           | splay in the system after you have registered for them. If you do not see one or more of your registering, please contact Disabled Student Programs & Services. |
| 🗧 My Accommodati                        | ons            | 2. Your courses might not                                              | display below if y        | ou are part of the course waiting list.                                                                                                    |
| > My Eligibility                        |                | <ol> <li>To request accommodat<br/>next page to select your</li> </ol> |                           | heckbox(es) for the courses where they are needed, then click the button below to go to the s.                                                                  |
| List Accommodation                      | ns             |                                                                        |                           | <b>x</b> from the list of courses below, that means you have already submitted your request for                                                                 |
| <ul> <li>Alternative Testing</li> </ul> |                | accommodations for tha                                                 |                           |                                                                                                    |
| <ul> <li>Alternative Formats</li> </ul> |                | select either Modify Re                                                |                           | ation request (change or cancel a request), scroll down until your course is displayed and I Request.                                                           |
| My E-Form Agreeme<br>My Cianoma List    | ents           |                                                                        |                           |                                                                                                    |
| My Signup List                          |                |                                                                        | Ste                       | p 1: Select Class(es)                                                                                                    |
| Any questions                           | or concerns?   |                                                                        |                           |                                                                                                    |
| Use the follow                          | ving contact   |                                                                        | 🗆 Wi                      | nter 2021 - ESLN 1063B.0 - ENGLISH AS A SECOND LANGUAGE L (CRN: 11523)                                                                                          |
| Primary Adv                             | k on the "     | 'Step 2" button                                                        |                           |                                                                                                    |
|                                         | ontinue        |                                                                        | Step 2                    | - Continue to Customize Your Accommodations                                                                                                    |
| Send Email                              | [              |                                                                        |                           |                                                                                                    |

|                                                       | My Profile My                   | Mailbox (Sent E-Mails) My Accommodations Sign Out                                                     |                                  |       |  |  |
|-------------------------------------------------------|---------------------------------|----------------------------------------------------------------------------------------------------|----------------------------------|-------|--|--|
| Home » My Dashboard » Overview                        |                                 |                                                                                                    |                                  |       |  |  |
| Login as                                              | User Feature                    | OVERVIEW                                                                                              |                                  |       |  |  |
| Back to                                               | o My Profile                    | Final Step: Select Accommodation(s) for Each Class                                                    |                                  |       |  |  |
|                                                       |                                 | ESLN 1063B.0 - English As A Second Language L (CRN: 11523)                                            |                                  |       |  |  |
| SMS (Tex                                              | ct Messaging)                   | Instructor(s): Shannon Maraghy                                                                        |                                  |       |  |  |
| Stat                                                  | tus: OFF                        | Days and Time(s): MTWRF at 12:15 PM - 04:20 PM                                                        |                                  |       |  |  |
| Update                                                | Preference                      | Date Range(s): 01/06/2021 - 02/10/2021                                                                |                                  |       |  |  |
| ¥ Home                                                |                                 | Location(s): ON (Campus: DE)                                                                          |                                  |       |  |  |
| > My Dashboa                                          | rd                              | Select the check box if you have entered a <b>WRONG CRN</b> . You will not be required to specify you | our accommodation for this class |       |  |  |
| <ul> <li>My Profile</li> </ul>                        | iu .                            | Select the check box in you have checked a writerio (MM). Fou will not be required to specify yo      |                                  |       |  |  |
| > SMS (Text M                                         | lessaging)                      | Select Accommodation(s) for ESLN 1063B.0                                                              | ———— Check the boxes             | ; for |  |  |
| > My Mailbox (                                        | (Sent E-Mails)                  | Alternative Testing     Large print                                                                   | each accommod                    | latio |  |  |
| 🗧 My Accomm                                           | nodations                       |                                                                                                    | that you want fo                 | or    |  |  |
| > My Eligibility                                      | ,                               | Submit Your Accommodation Requests Back                                                               | to Overview YOUR Classes         |       |  |  |
| > List Accomm                                         | odations                        |                                                                                                    |                                  |       |  |  |
| > Alternative T                                       |                                 | Questions? Contact Us!                                                                                |                                  |       |  |  |
| > Alternative F                                       |                                 | Please contact our office if you have any questions or concerns.                                      |                                  |       |  |  |
| <ul> <li>My E-Form A</li> <li>My Signup Li</li> </ul> |                                 | Disabled Student Programs and Services<br>1570 E. Colorado Boulevard                                  |                                  |       |  |  |
| <ul> <li>Hy Sightp L</li> </ul>                       | ist                             | Pasadena, CA 91106<br>Room D-209                                                                      |                                  |       |  |  |
|                                                       | uestions or concerns?           | Remote lines:                                                                                         |                                  |       |  |  |
| Use th<br>inform                                      | ne following contact<br>nation: | 626-720-4497<br>626-817-6133                                                                          |                                  |       |  |  |
| Primary Adviso<br>Name: Mark Sa                       | kata                            | Campus line:<br>626-585-7127                                                                          |                                  |       |  |  |
| Phone: (626) 7<br>Send Email                          | 20 - 4497                       | 626-585-7655 (fax)                                                                                    |                                  |       |  |  |

| Welcome My Profile                           | My Mailbox (Sent E-Mails) My Accommodations Sign Out                                                                                        |  |  |  |  |  |
|----------------------------------------------|----------------------------------------------------------------------------------------------------|--|--|--|--|--|
| Home » My Dashboard » Overview               |                                                                                                    |  |  |  |  |  |
| Login as User Feature                        | OVERVIEW                                                                                                    |  |  |  |  |  |
| Back to My Profile                           | Final Step: Select Accommodation(s) for Each Class                                                                                          |  |  |  |  |  |
|                                              | ESLN 1063B.0 - English As A Second Language L ( <u>CRN</u> : 11523)                                                                         |  |  |  |  |  |
| SMS (Text Messaging)                         | Instructor(s): Shannon Maraghy                                                                                                    |  |  |  |  |  |
| Status: OFF                                  | Days and Time(s): MTWRF at 12:15 PM - 04:20 PM                                                                                              |  |  |  |  |  |
| Update Preference                            | Date Range(s): 01/06/2021 - 02/10/2021                                                                                                    |  |  |  |  |  |
| ¥ Home                                       | Location(s): ON (Campus: DE)                                                                                                    |  |  |  |  |  |
| <ul> <li>My Dashboard</li> </ul>             | Select the check box if you have entered a <b>WRONG <u>CRN</u></b> . You will not be required to specify your accommodation for this class. |  |  |  |  |  |
| > My Profile                                 |                                                                                                    |  |  |  |  |  |
| > SMS (Text Messaging)                       | Select Accommodation(s) for ESLN 1063B.0                                                                                                    |  |  |  |  |  |
| > My Mailbox (Sent E-Mails)                  | Alternative Testing     Large print                                                                                                    |  |  |  |  |  |
| ¥ My Accommodations                          |                                                                                                    |  |  |  |  |  |
| > My Eligibility                             | Submit Your Accommodation Requests Back to Overview                                                                                         |  |  |  |  |  |
| > List Accommodations                        |                                                                                                    |  |  |  |  |  |
| > Alternative Testing                        | Questions? Contact Us!                                                                                                    |  |  |  |  |  |
| > Alternative Formats                        | Please contact our office if you have any questions or concerns.                                                                            |  |  |  |  |  |
| > My E-Form Agreements                       | Disabled Student Programs and Services                                                                                                    |  |  |  |  |  |
| > My Signup List                             | 1570 E. Colorado Boulevard<br>Pasadena, CA 91106                                                                                            |  |  |  |  |  |
|                                              | Room D-209<br>Click the Submit Your                                                                                                    |  |  |  |  |  |
| Any questions or concerns                    | Remote lines:                                                                                                    |  |  |  |  |  |
| Use the following contact information:       | 626-817-6133                                                                                                    |  |  |  |  |  |
| Primary Advisor                              | Campus line: Request button, and                                                                                                    |  |  |  |  |  |
| Name: Mark Sakata<br>Phone: (626) 720 - 4497 | 626-585-7127<br>626-585-7655 (fax) you are finished.                                                                                        |  |  |  |  |  |
| Send Email                                   |                                                                                                    |  |  |  |  |  |

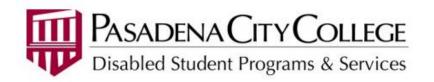

Wednesday, December 16, 2020

Jeff Laun - COLL 001.0 - FIRST YEAR SEMINAR (CRN: 70592) - Fall 2020

Student Notice: The information in this letter is strictly confidential

Dear Professor Rosemarie Cervantes:

Jeff Laun has a documented disability and is registered with Disabled Student Programs and Services (DSP&S). Student Student S

The implementation of academic accommodations is a shared responsibility between the student, the professor and DSP&S. Please ensure privacy when discussing accommodations with the student, as this information is confidential. If you have any questions, please contact DSP&S or the student's Teacher Specialist, Monica Contreras, at phone number: (626) 720 - 4497 or , or by email at <a href="mailto:mcontreras47@pasadena.edu">mcontreras47@pasadena.edu</a>. We welcome your input and questions regarding this process.

Thank you for helping to make PCC an accessible and equitable place to obtain an education.

**Student Accommodations:** 

#### 1. Alternative Formats

This category includes various types of alternate media formats: e-text, braille, tactile graphics, audio, large print

#### • E-Text

Accessible e-text for use with text to audio software.

Next, AIM will send an accommodation email to your instructors. You will also receive a copy. \*

\* The email replaces the Classroom Accommodation Plan that DSP&S used to provide to students

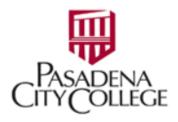

#### My Dashboard

#### Home » My Dashboard » My Eligibility

**MY ELIGIBILITY** Login as User Feature Back to My Profile SMS (Text Messaging) Status: OFF **Update Preference** 

#### 

- My Dashboard
- My Profile
- SMS (Text Messaging)
- My Mailbox (Sent E-Mails)

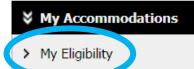

LISC Accommodations

You can see a list of all the accommodations that you are eligible to request, by selecting the link, My Eligibility. (This page is only an example).

#### 1. Alternative Formats

E-Text

#### 2. Alternative Testing

- Extra Time 1.50x
- Kurzweil 3000 for tests

#### 3. Assistive Technology

- Audio recording app training
- Kurzweil 3000 training
- Web Accessibility training (Canvas, LancerPoint)

#### 4. Campus Accommodations

Accessible shuttle to DCC compuses

To get started with requesting your accommodations for the upcoming semester go to: <u>Lancerpoint.pasadena.edu</u>